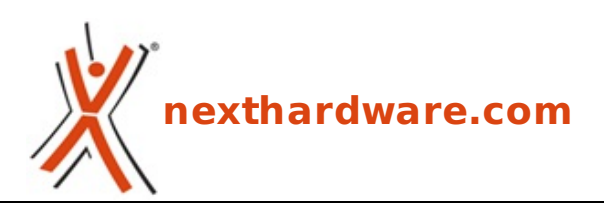

a cura di: **Andrea Dell'Amico - betaxp86 - 11-02-2008 00:18**

# **Sapphire HD3450 512 Mb**

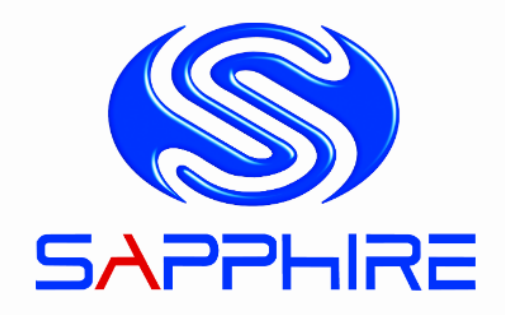

#### **LINK [\(https://www.nexthardware.com/recensioni/schede-video/80/sapphire-hd3450-512-mb.htm\)](https://www.nexthardware.com/recensioni/schede-video/80/sapphire-hd3450-512-mb.htm)**

Nuova scheda video Entry Level da ATI con decoder UVD integrato

Sapphire ci ha inviato una delle nuove schede video entry level di ATI. La HD3450 512 MB integra le ultime novità tecnologiche, dalle DX10.1 al Hybrid CrossFire.

La scheda è indirizzata al mercato HTPC e computer a basso costo, i suoi punti di forza sono la riproduzione video, grazie al chip UVD, e i bassi consumi.

La recensione che seguirà , non rispetterà il canonico format utilizzato per le schede video di fascia alta, ma andrà alla scoperta delle potenzialità di questa scheda, analizzando le performance in condizioni ottimali (e più probabili) di utilizzo.

Buona lettura a tutti.

### **Scheda Tecnica**

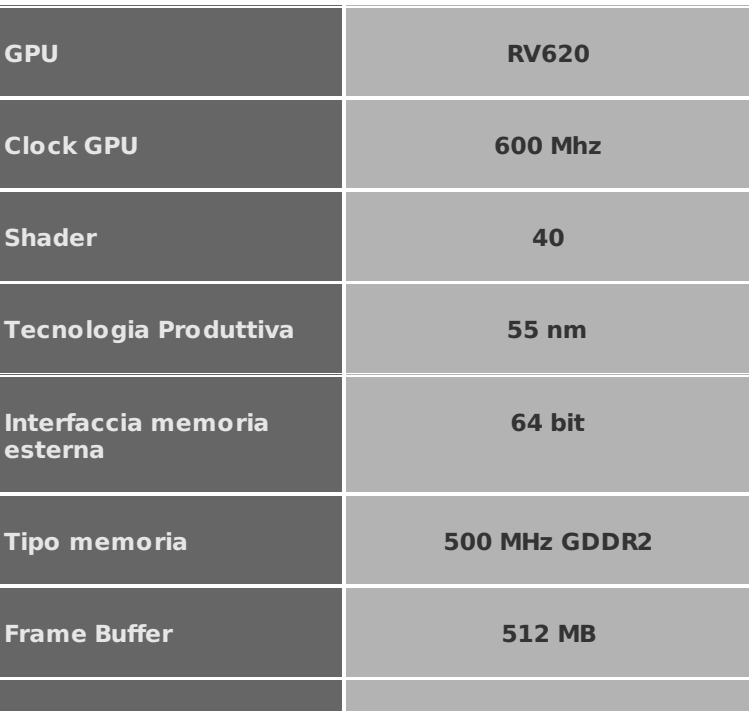

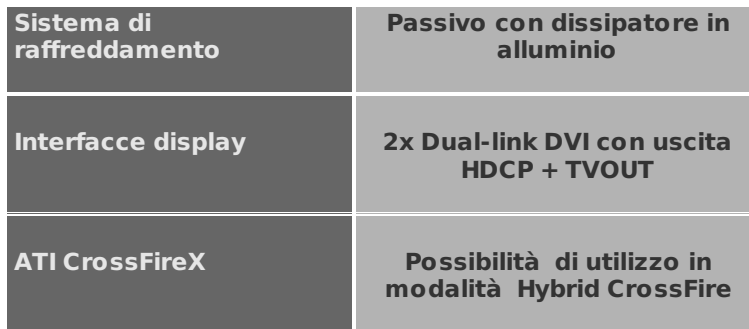

### **1. RV620 e funzionalità aggiuntive**

### **RV620**

La GPU integrata nelle **Sapphire HD3450** , condivide le caratteristiche di base della serie HD3000, ma è dotata di un ridotto numero di unità di elaborazione **(40 Shader)** e solo **4 ROPs** . L'RV620 è prodotta con tecnologia a 55nm, in questo modo sono stati ulteriormente ridotti i costi e i consumi.

Il target di questa VGA è la fascia bassa del mercato, il **bus di memoria** è stato quindi limitato a **64bit** , ↔¼ delle attuali specifiche per la serie top gamma, come vedremo nei test, la questa caratteristica e la modesta potenza di calcolo limitano le performance complessive.

All'interno di RV620 è presente il chip **UVD** per la codifica dei flussi in alta definizione al fine di sgravare la CPU da questi calcoli, e per ottimizzare la qualità video.

Come tutte le schede di ultima generazione ATI, include il supporto per le recenti **API DX10.1** .

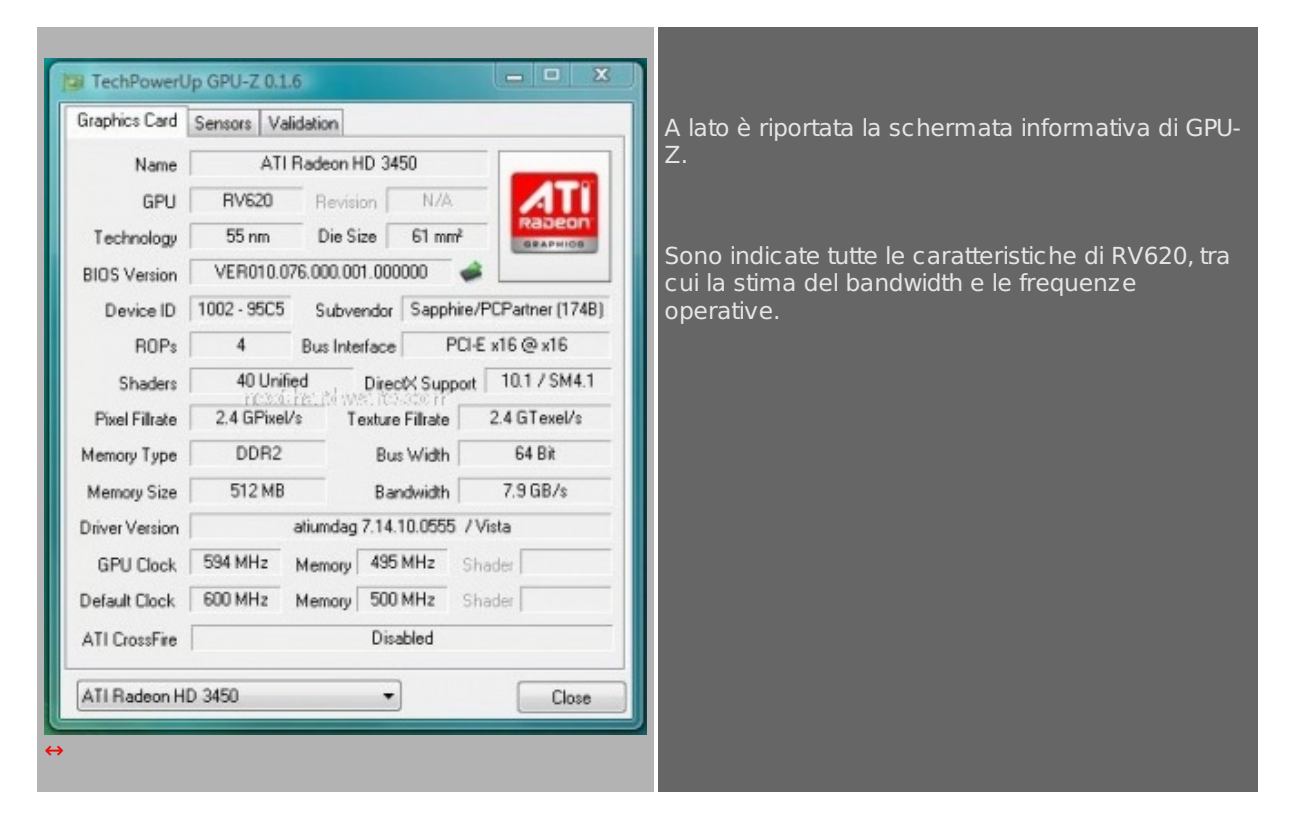

### **ATI PowerPlay, Consumi e Temperature**

I contenuti consumi della Sapphire HD 3450 sono ulteriormente ridotti grazie alla tecnologia PowerPlay inclusa nella stessa. In condizioni di idle, la frequenza operativa della gpu della viene dimezzata e portata a 300 Mhz dagli originali 600 Mhz.

La scheda è raffreddata con un **dissipatore passivo** in alluminio, la temperatura sotto carico non supera i 67 gradi anche dopo ore di utilizzo intensivo.

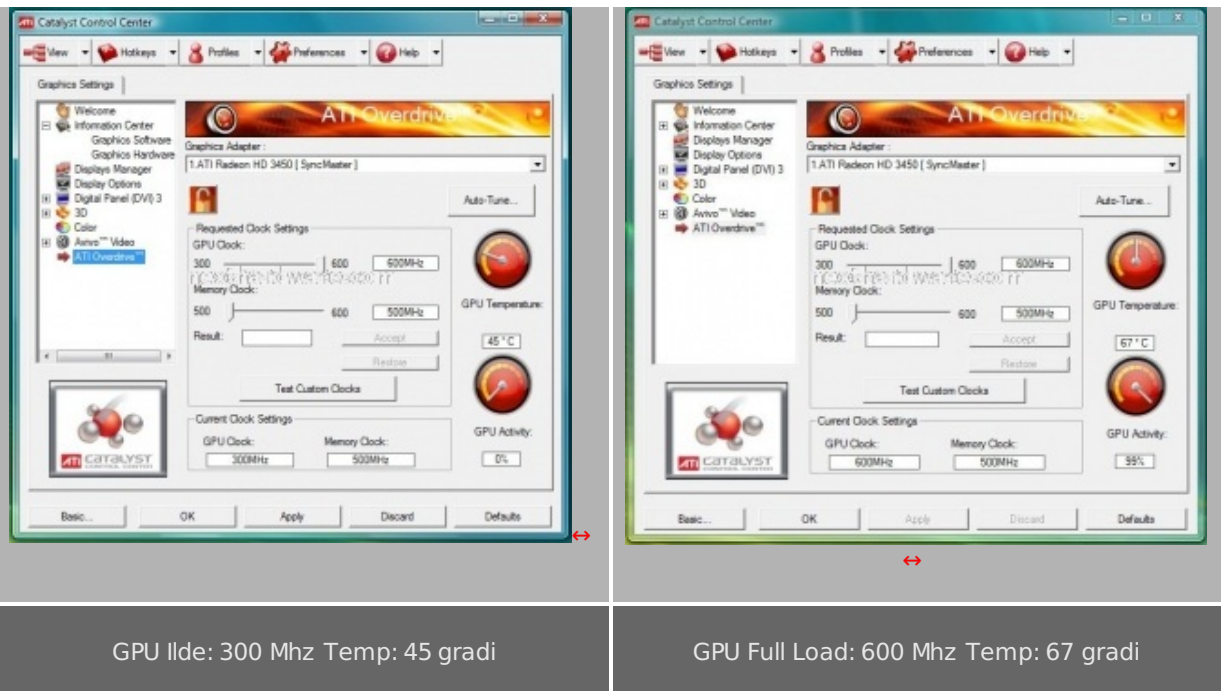

# **ATI Hybrid CrossFire**

La tecnologia Hybrid CrossFire permette di sfruttare la potenza di calcolo della VGA integrata nelle schede madri dotate di chipset AMD 780G (codename RS780D) in abbinamento con quella fornita da una scheda video HD3450 o HD3470. Al fine di facilitare l'adozione di questa funzionalità , quando i driver Catalyst rileveranno una simile configurazione, abiliteranno in modo del tutto automatico questa modalità . L'Hybrid CrossFire dovrebbe portare miglioramenti nelle prestazioni dei giochi che sfruttano la tecnologia CF, secondo fonti AMD, il miglioramento è quantificabile tra il 30 e l'80% di frame rate.

# **2. AVIVO HD**

# **Unified Video Decoder (UVD)**

L' **UVD** è stato introdotto da ATI nelle proprie GPU, per permette la visione ottimale dei nuovi contenuti in alta definizione codificati con il formata **H.264** e **VC-1** , formati utilizzati nei dischi **Blue Ray** e **HD DVD** .

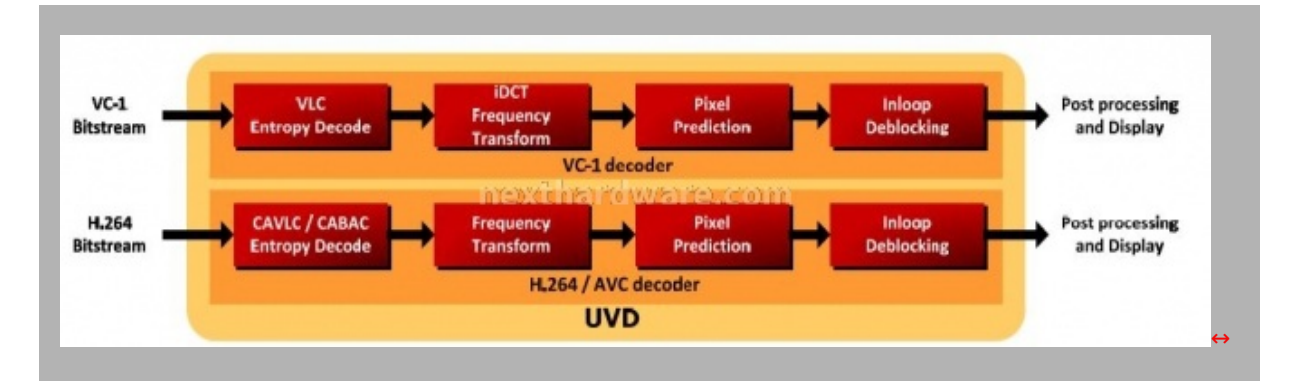

Tutte le fasi della decodifica video sono svolte dalla GPU senza dover sfruttare le capacità di calcolo della CPU, i flussi video sono protetti con la tecnologia **HDCP** , rendendo impossibile la copia analogica o la proiezione non autorizzata. Al fine di poter goder di output HD a piena risoluzione ( **1080p** ) è necessario utilizzare uno schermo dotato di connessione DVI o HDMI dotato di chiavi HDCP.

L'UVD si occupa inoltre delle funzionali di miglioramento video come la correzione del colore, il deinterlacciamento e la riduzione del rumore. Tutte queste "feature†possono essere attivate e configurate attraverso il pannello **AVIVO Video** presente nel **ATI Control Center** dei driver Catalyst.

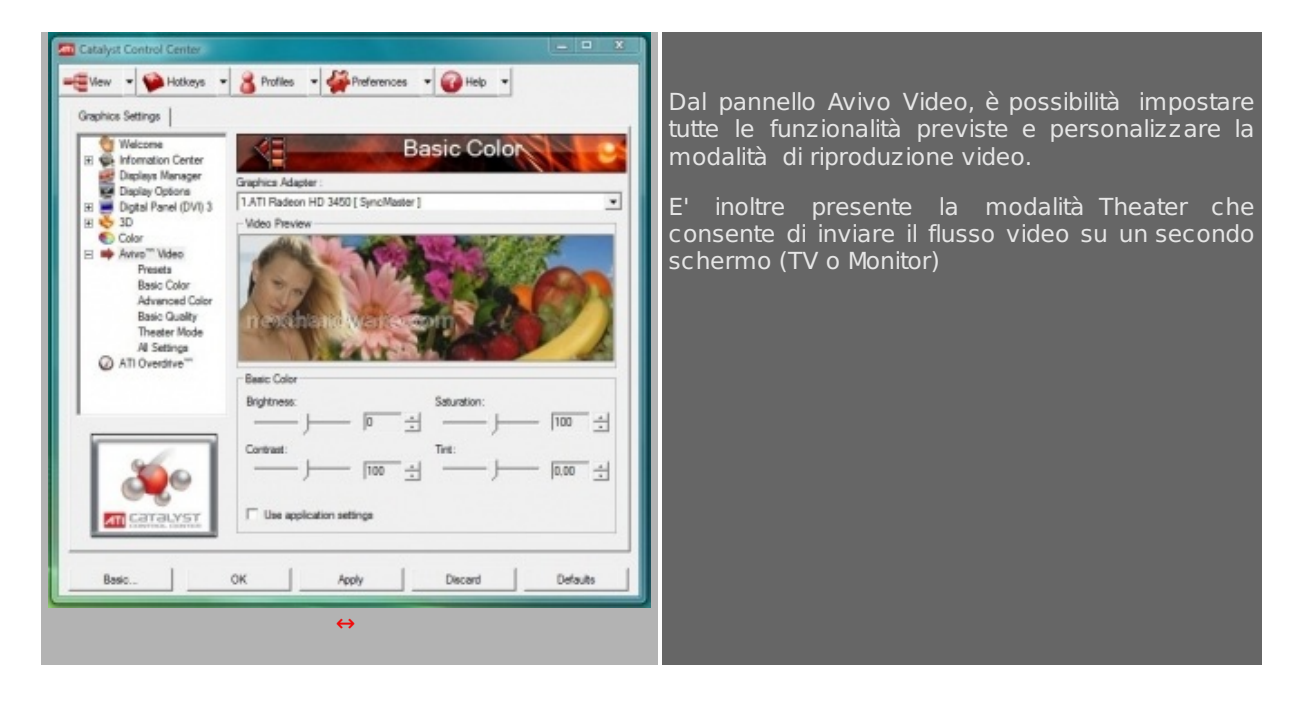

### **Audio 5.1 via HDMI**

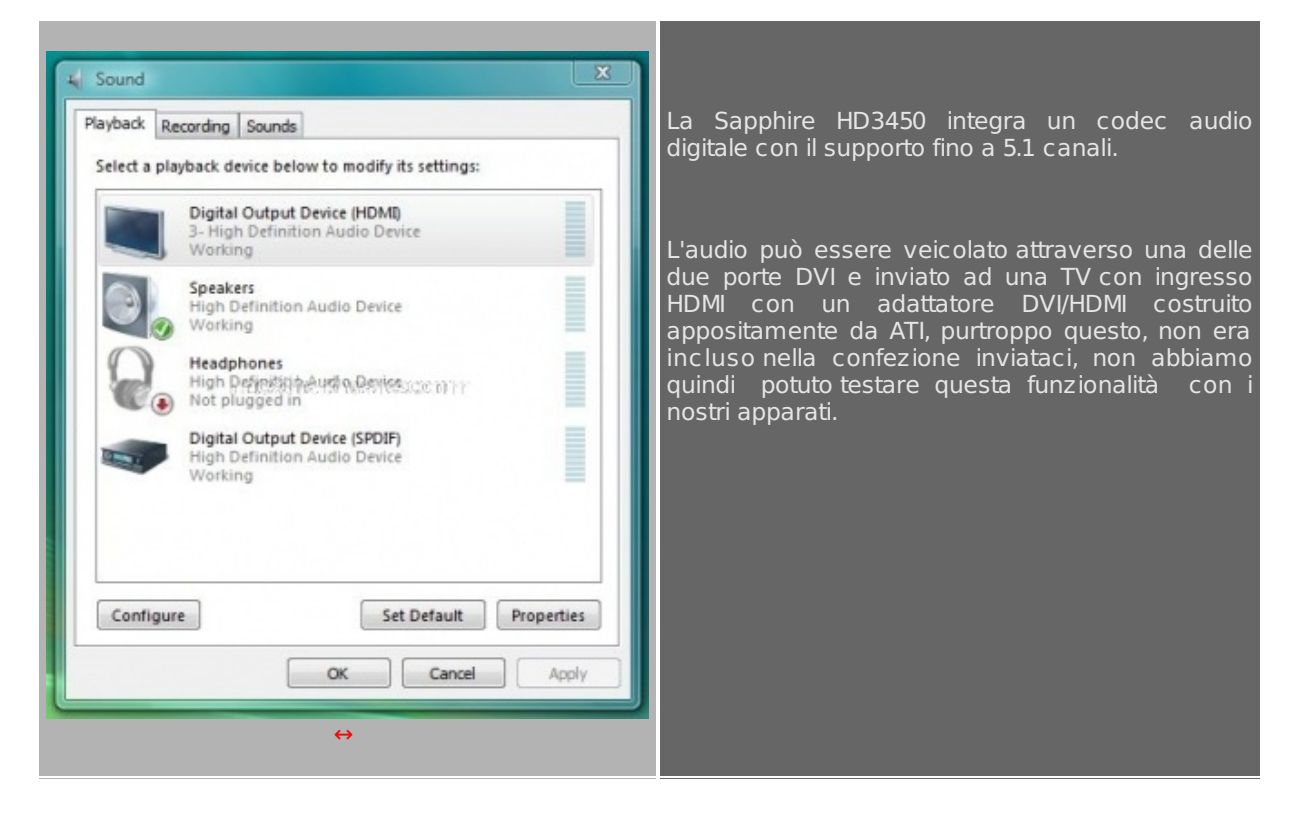

# **Come utilizzare le funzionalità AVIVO**

Il codec MPEG 2 incluso in Windows Vista Home Premium e Ultimate è in grado di utilizzare le funzionalità di codifica video integrate nelle GPU ATI per la riproduzione dei DVD all'interno di Windows Meda Player 11 e Windows Media Center.

Per poter utilizzare l'accelerazione HW con i video in alta definizione è necessario installare un player compatibile con le tecnologie ATI. Nella prova, abbiamo utilizzato CyberLink Power DVD 7 ULTRA, l'unica versione in grado di riprodurre contenuti in alta definizione. Altri produttori stanno lavorando all'integrazione di queste funzionalità nei propri player, ricordiamo ad esempio WinDVD e NeroShow time.

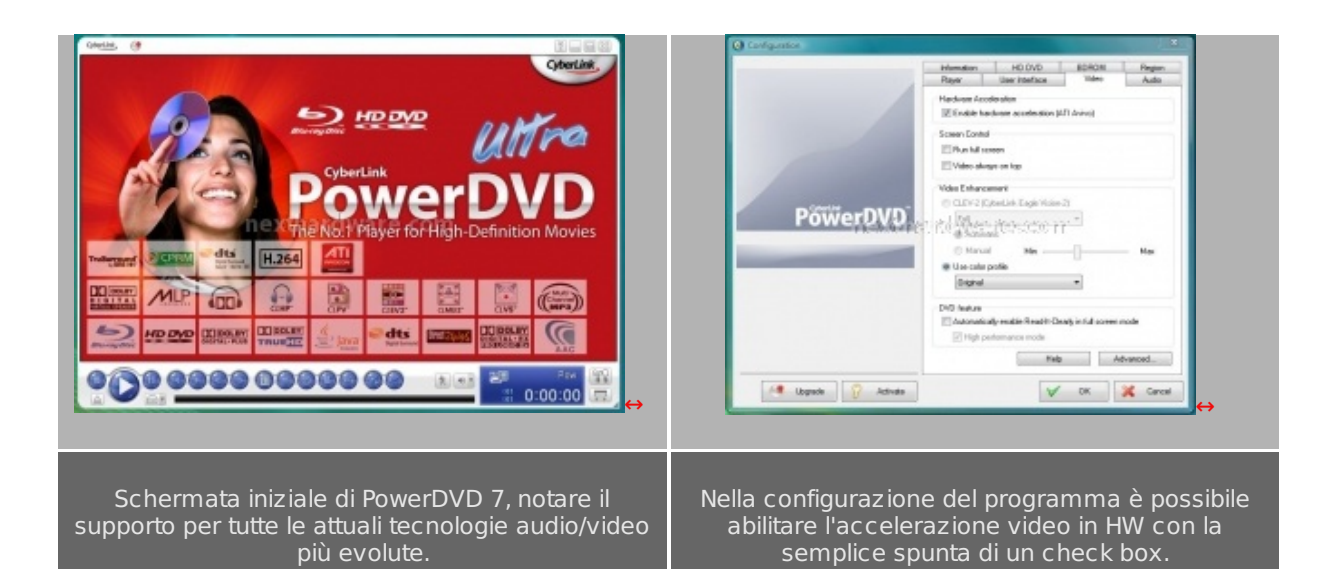

### **3. Scheda e bundle**

# **Confezione**

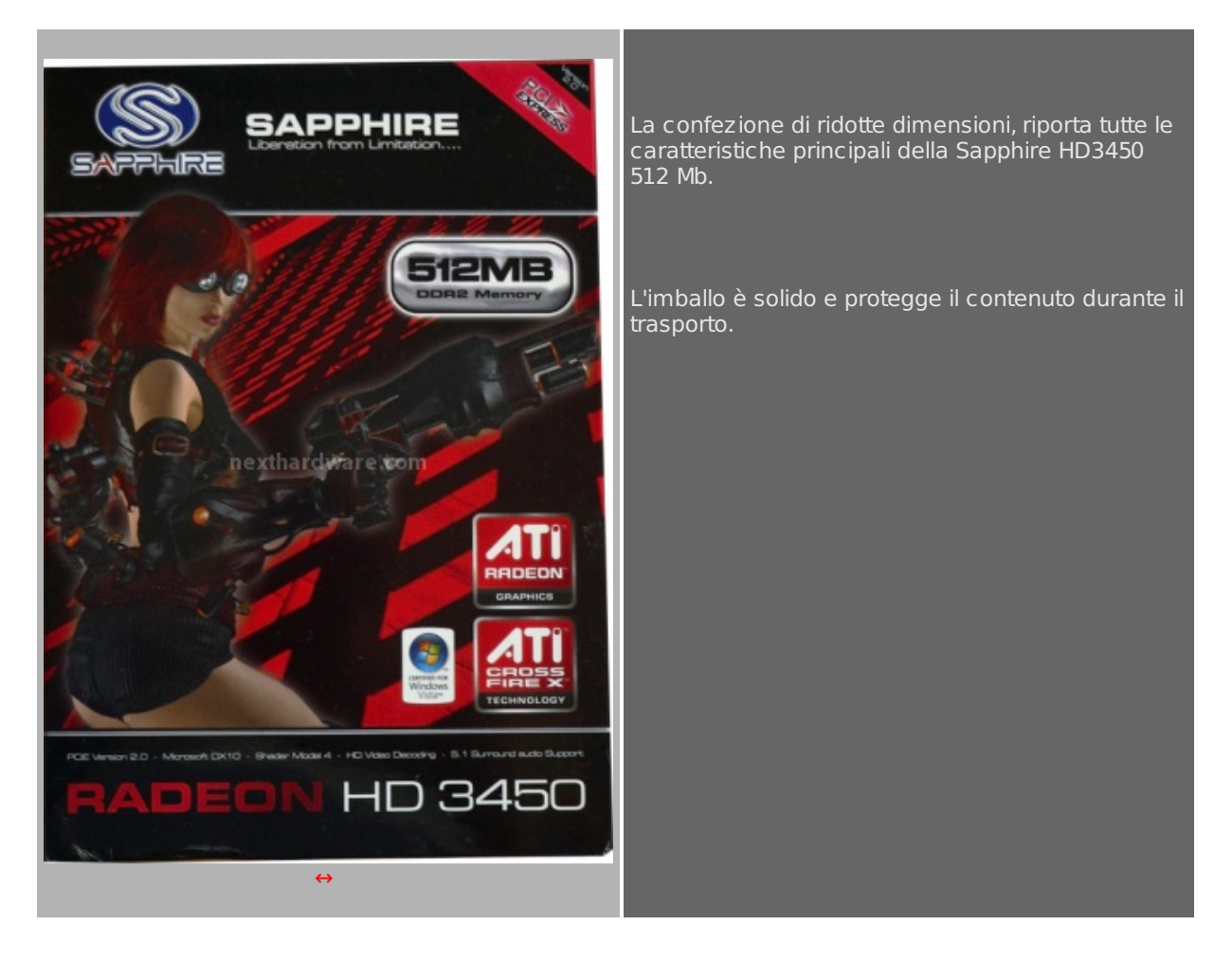

# **La scheda**

La scheda è dedicata ai sistemi entry level e HTPC ed è caratterizzata da dimensioni contenute. Il raffreddamento è di tipo passivo.

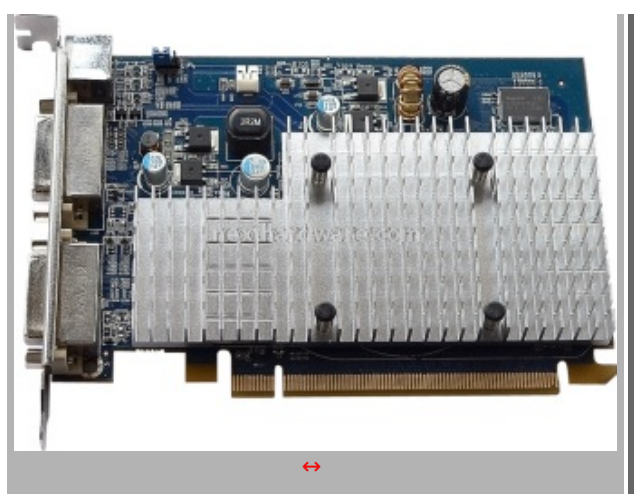

La VGA è dotata di un unico dissipatore passivo in alluminio che ricopre quasi interamente il PCB della stessa. Le temperature di esercizio non sono in assoluto contenute, ma garantiscono in ogni caso, un funzionamento stabile.

à‰ disponibile un connettore 2 pin per l'alimentazione di una eventuale ventola, non necessaria in una configurazione standard.

In alto a sinistra è presente un jumper per cambiare la modalità video da PAL a NTSC

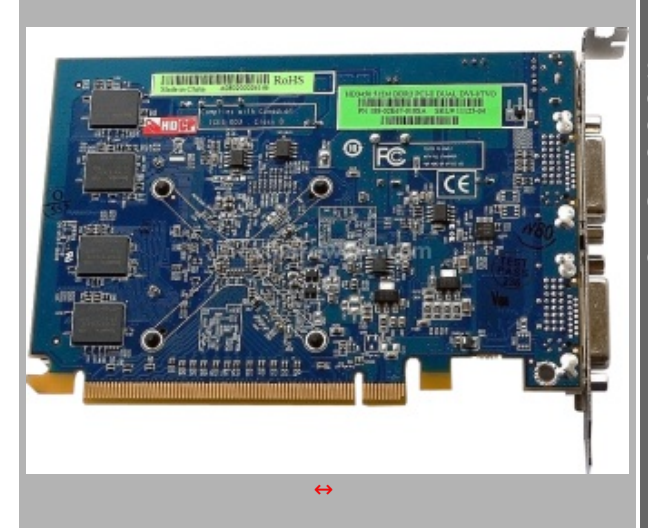

Sul retro della Sapphire HD3450, sono presenti 4 degli 8 moduli di memoria DDR2, che non sono dissipati in alcun modo, la temperatura di esercizio è comunque contenuta con ogni carico di lavoro.

Come nelle schede di fascia superiore, è presente l'adesivo HDCP ad indicare la compatibilità con questo standard di protezione dei contenuti digitali in alta definizione.

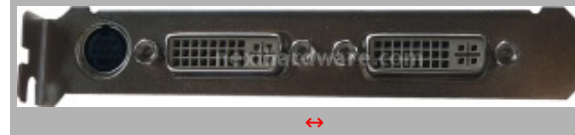

La scheda è dotata di due connettori DVI abilitati HDCP e con la possibilità di veicolare audio multicanale, attraverso un adattatore DVI-HDMI non incluso. à‰ disponibile anche una connessione S-VIDEO/composito.

### **Bundle**

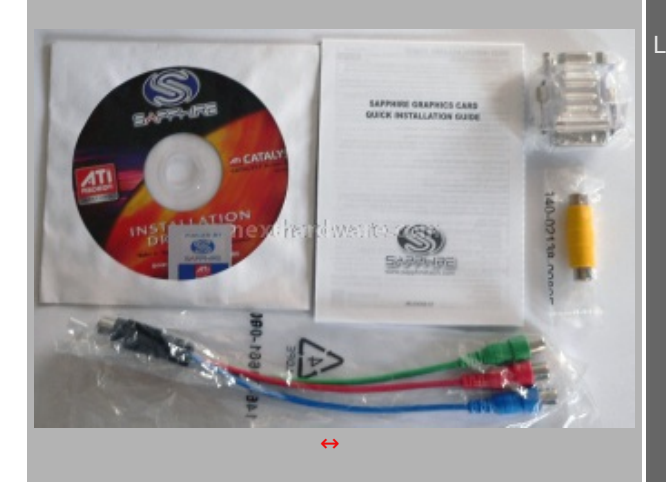

- La dotazione è ridotta all'essenziale:
	- 1 manuale di installazione rapida
	- 1 CDROM contenente i driver per Windows Vista e XP
	- 1 adattatore DVI-VGA
	- 1 adattatore Composito
	- 1 adattatore Component

# **4. Piattaforma di test**

### **Test effettuati**

Per analizzare le performance delle schede video, ci serviamo di due "batterie†di test: una serie di benchmark sintetici e una serie benchmark basati su applicazioni reali.

Data l'esigua potenza offerta dalle schede video di fascia bassa, abbiamo omesso i test che fanno uso dei filtri Antialiasing 4x e Anisotropico 8x nei videogiochi. Per i benchmark sintetici invece abbiamo utilizzato le consuete modalità di test, omettendo solo quello alla massima risoluzione di 2048\*1536 pixel in quanto i dati non sarebbero risultati significativi.

#### **Benchmark utilizzati:**

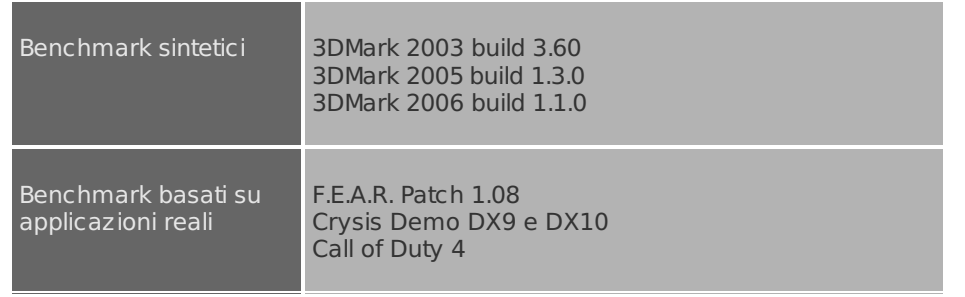

# **Configurazione di test**

La piattaforma di test è quella utilizzata per le altre recensioni, in questa occasione sono stati svolti i test solo su Windows Vista, il target di questa VGA infatti è il mercato degli HTPC e computer a basso costo preassemblati, dotati quasi esclusivamente del nuovo sistema operativo Microsoft.

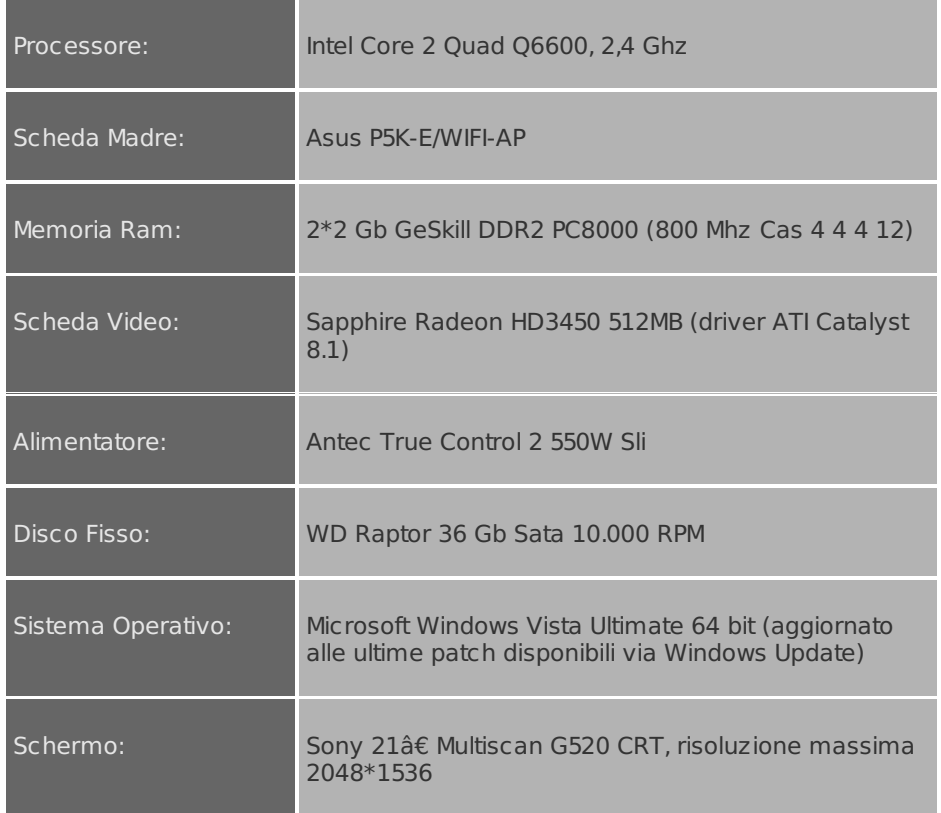

# **Driver**

Per questa recensione abbiamo utilizzato i driver ATI Catalyst 8.1, l'ultima versione certificata WHQL disponibile sul sito del produttore.

### **5. Futuremark 3DMark 2003-2005**

I benchmark sintetici sono utili per poter stimare le prestazioni di un componente, sottoponendolo sempre alla stessa serie di test, questi sono così replicabili anche nel tempo, a patto di mantenere il resto della configurazione nelle stesse condizioni.

Abbiamo scelto di testare anche le VGA di fascia entry level con l'intera suite di benchmark creata da Futuremark, in modo da avere un parametro di confronto con le altre schede recensite. Abbiamo escluso dalle nostre prove i test a 2048\*1536 pixel, assolutamente troppo complessi per restituire risultati significativi.

### **Futuremark 3DMark 2003 build 3.60**

Questo test è basato sulle API DX 9.0a, per alcuni anni è stato il punto di riferimento per le prestazioni delle schede video in commercio.

# 3DMark 2003 build 3.3.0

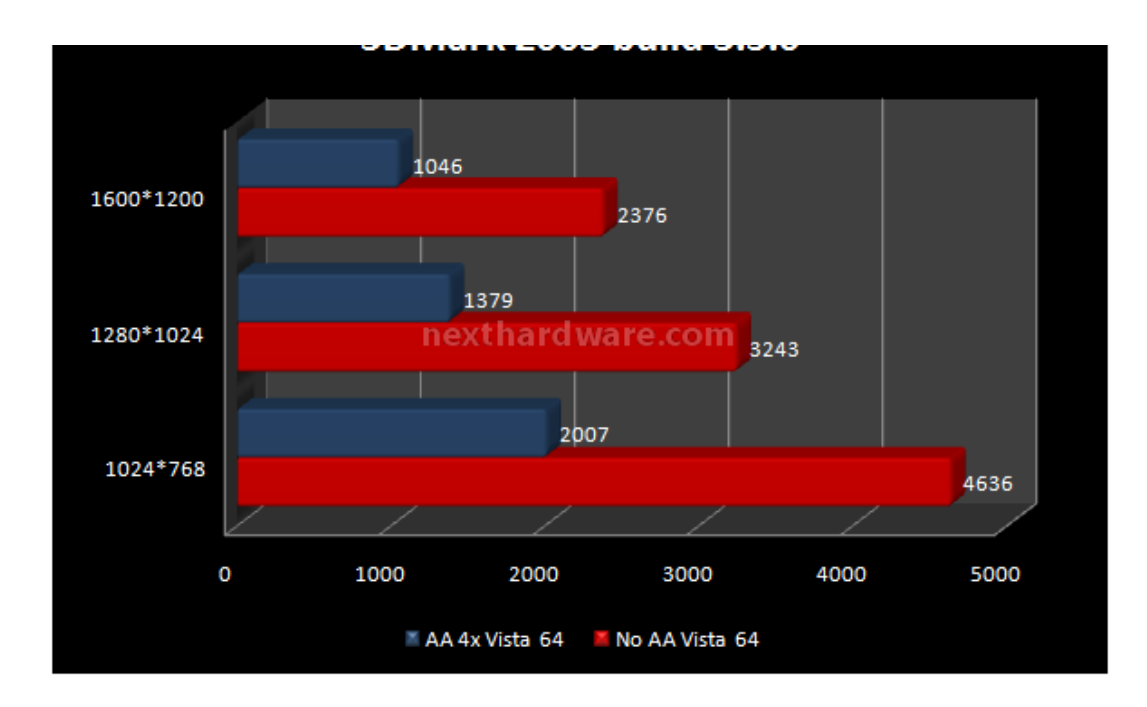

L'abilitazione del filtro AA 4x e AN 8x provoca il dimezzamento dei punteggi, comportamento prevedibile data l'architettura della GPU e il ridotto numero di stream processor.

#### **Futuremark 3DMark 2005 build 1.3.0**

Basato sulle specifiche DX9.c questo test richiede la presenza di una scheda compatibile con le specifiche Pixel Shader 2.0 o superiori.

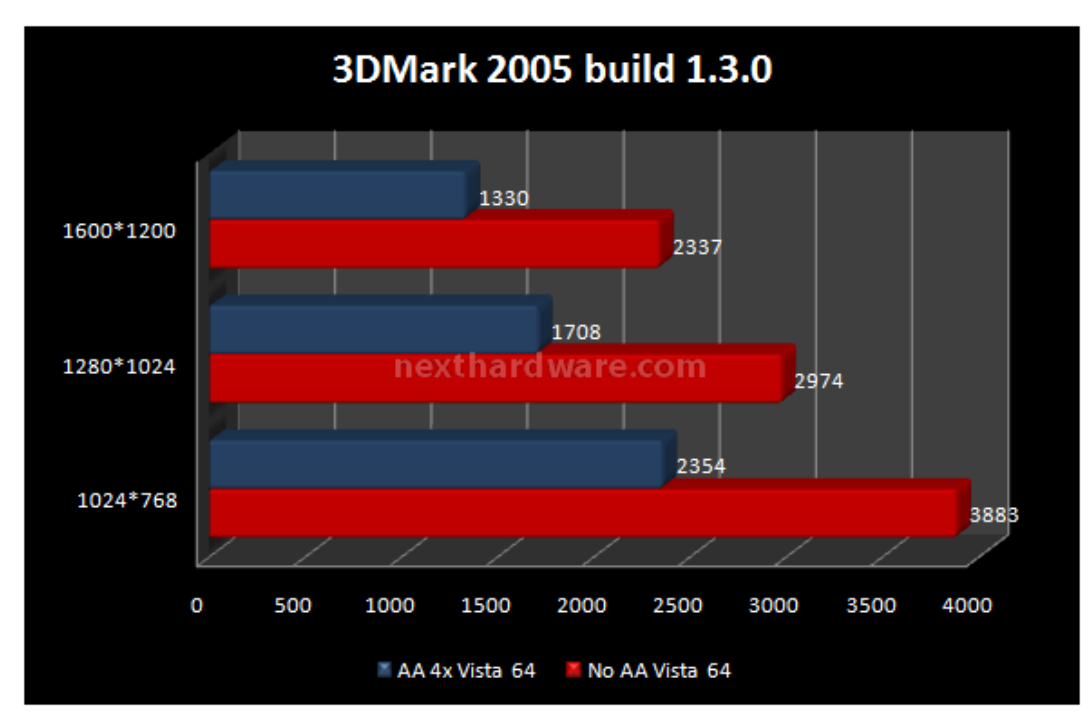

### **6. Futuremark 3DMark 2006**

I benchmark sintetici sono utili per poter stimare le prestazioni di un componente, sottoponendolo sempre alla stessa serie di test, questi sono così replicabili anche nel tempo, a patto di mantenere il resto della configurazione nelle stesse condizioni.

### **Futuremark 3DMark 2006 build 1.1.0**

Ultimo uscito in ordine di tempo della serie 3DMark, la versione 2006 ha ridisegnato il concetto di performance. Per la prima volta il test di base non viene più effettuato a 1024\*768 pixel ma a 1280\*1024 e viene inserito il supporto per il Pixel Shader 3.0 e HDR. Il test sfrutta a fondo anche la CPU, che ricopre un ruolo particolarmente importante ai fini del risultato finale, dedicandogli ben 2 test obbligatori.

Il test restituisce 3 punteggi che vengono combinati per ottenere lo score finale. I grafici dei CPU Test non sono riportati dato che restituiscono sempre lo stesso punteggio ad ogni esecuzione. (Windows Vista 3600 punti)

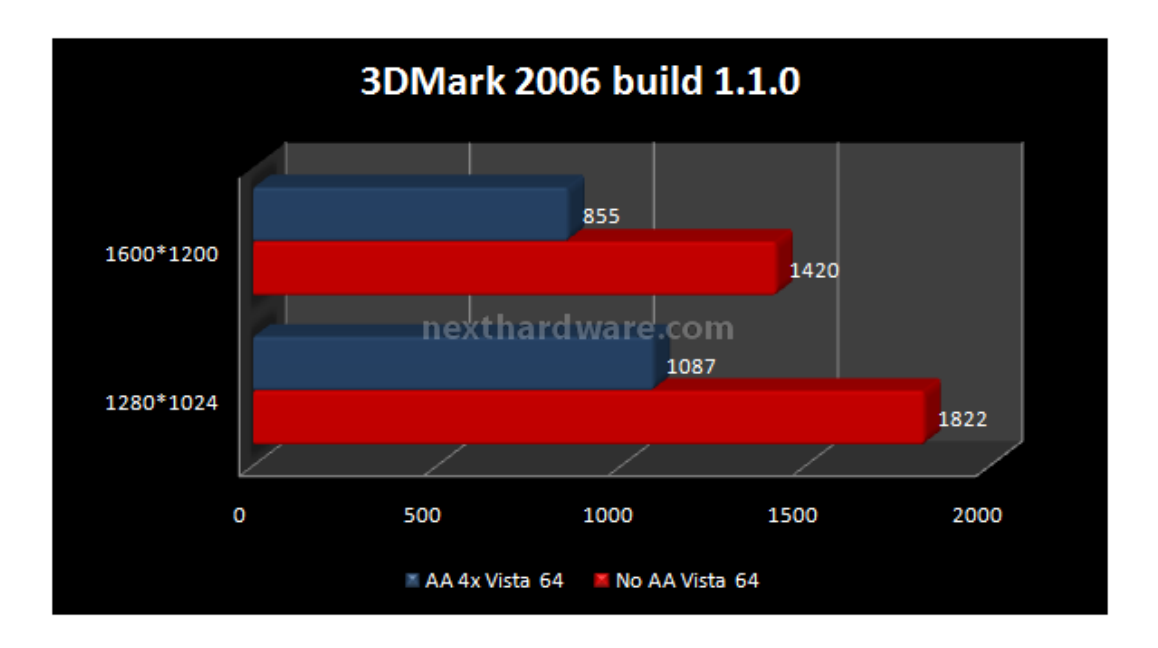

### **SM2.0**

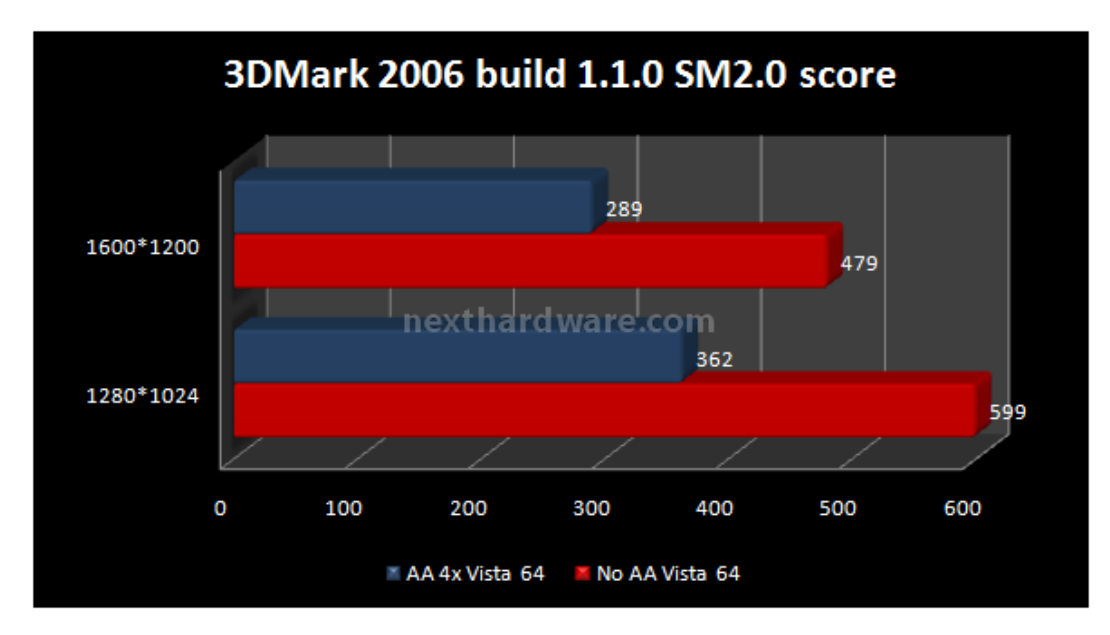

# **HDR/SM3.0**

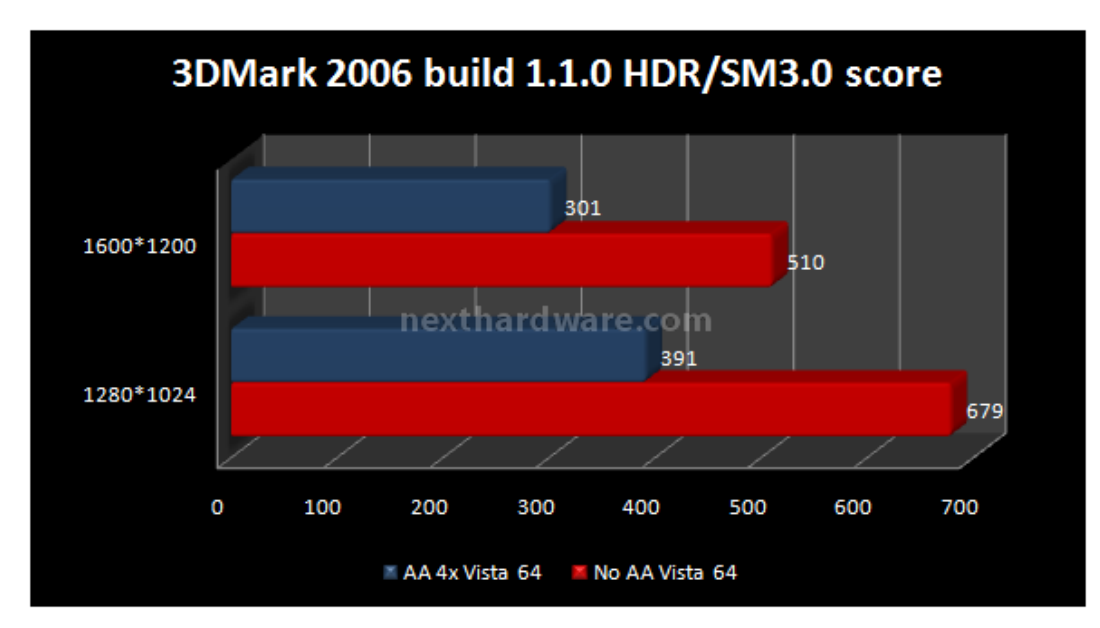

**7. F.E.A.R DX 9.0c**

F.E.A.R. è considerato tra i giochi più esosi di risorse hardware presenti sul mercato tanto che, per molti videogiocatori, l'acquisto è stato abbinato all'upgrade a 2 gb di memoria Ram, necessaria per goderselo a pieno.

Per testare la scheda video abbiamo usato il benchmark integrato che restituisce il frame rate minimo medio e massimo per tutti i test, non abbiamo eseguito i test nelle consuete modalità ma abbiamo analizzato le performance in relazione alle impostazioni di qualità del gioco.

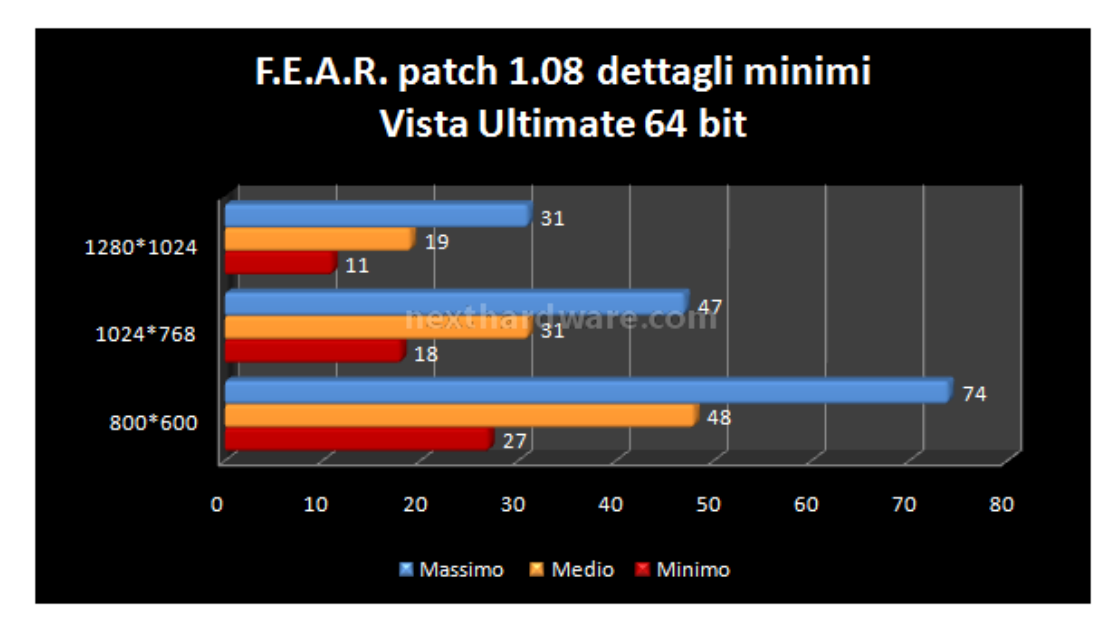

Prima di procedere si è aggiornato F.E.A.R. all'ultima patch 1.8.

Impostando al minimo i dettagli, il gioco è giocabile fino a 1024\*768 pixel senza eccessivi rallentamenti, un risultato discreto per una scheda video di questa categoria.

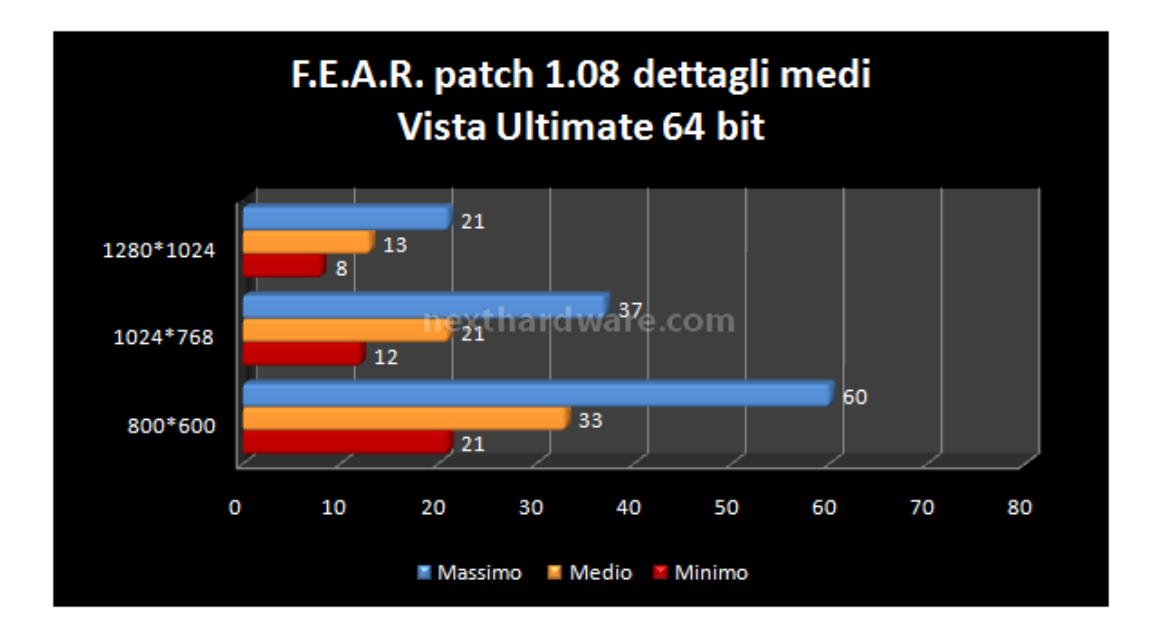

Alzando tutte le impostazioni a qualità media, la risoluzione più indicata è 800\*600, infatti la complessità delle scene è decisamente maggiore che nel test precedente.

Con una scelta oculata delle impostazioni da abilitare è possibile giocare ad almeno 1024\*768 con dettagli superiori a quelli minimi, come al solito un fine tweaking può essere necessario per raggiungere prestazioni soddisfacenti.

### **8. Crysis DX 9.0c e DX10**

Basato sul motore **Cryengine 2** , Crysis è stato uno dei titoli più attesi dell'ultimo anno.

Ancor prima del rilascio è già considerato come il nuovo punto di riferimento per la grafica e la fisica, degno concorrente del Unreal Engine 3 ormai utilizzato in molti titoli di successo.

Per i nostri test abbiamo usato il GPU Benchmark integrato nella versione Retail del gioco.

Prima di eseguire i test abbiamo aggiornato il gioco con la **Patch 1.1** , non sono evidenti miglioramenti di framerate, ma la stabilità del gioco ne ha giovato molto.

La ridotta potenza della VGA ci ha fatto propendere per eseguire i test in modalità **Low** e **Medium** alle risoluzioni di **800x600** e **1024x768** pixel in modalità **DX10** e **DX9.0c** su Windows Vista.

Per ulteriori informazioni e il download della demo, potete visitare il sito

http://www.electronicarts.it/games/8762,pcdvd/ [\(http://www.electronicarts.it/games/8762,pcdvd/\)](http://www.electronicarts.it/games/8762,pcdvd/)

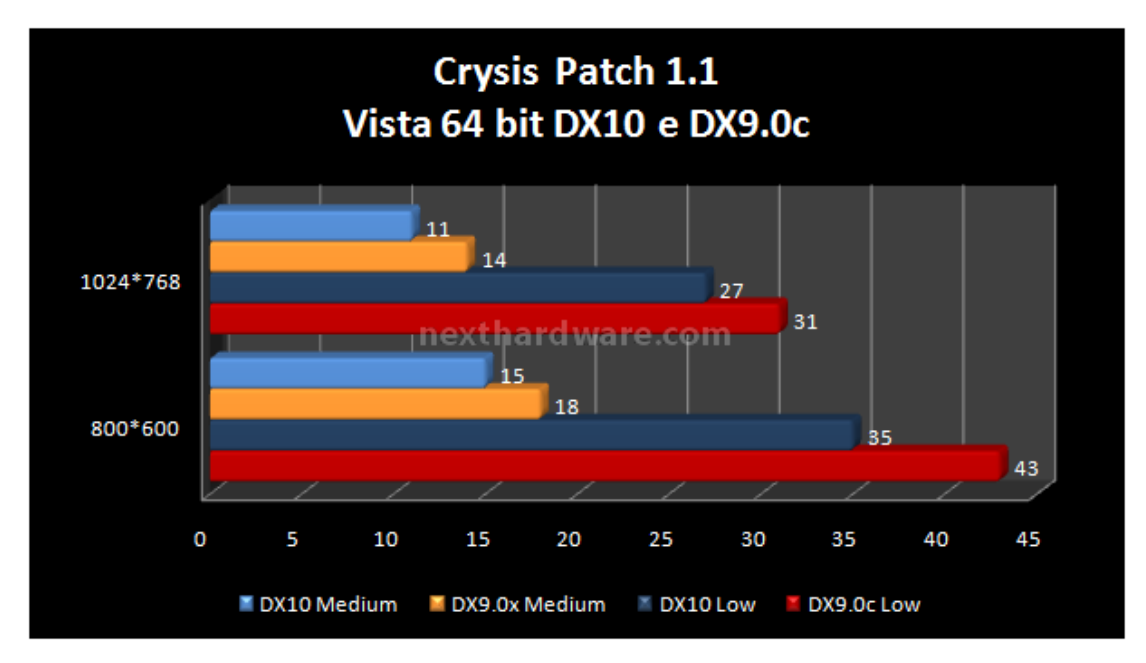

# **Crysis Impostazioni personalizzate**

Giocare Crysis in modalità Low è come giocare un altro videogioco, tutti gli effetti grafici sono disabilitati e l'esperienza visiva non è delle più soddisfacenti. Abbiamo cercato di trovare il giusto compromesso tra le impostazioni low e medium al fine di ottenere un aspetto più gradevole senza intaccare la giocabilità complessiva. Il nostro frame rate target è di **25 FPS** , questo valore è superiore al minimo accettabile per Crysis ma date le limitate possibilità di questa scheda video, abbiamo voluto ottenere un frame rate medio maggior al fine di non incorrere problemi nelle scene più concitate.

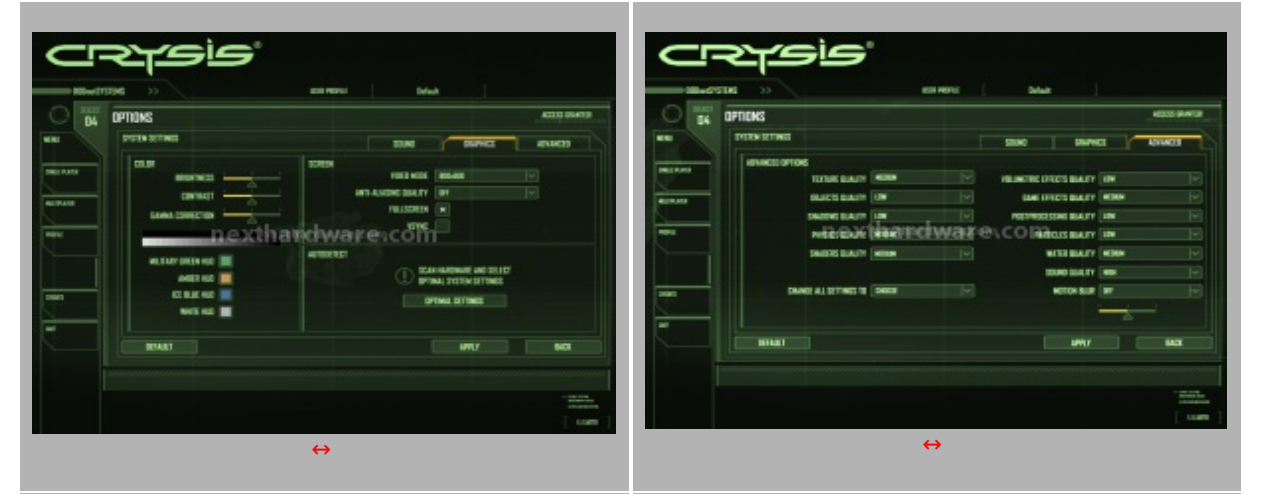

### **Screen Shot ingame modalità personalizzata**

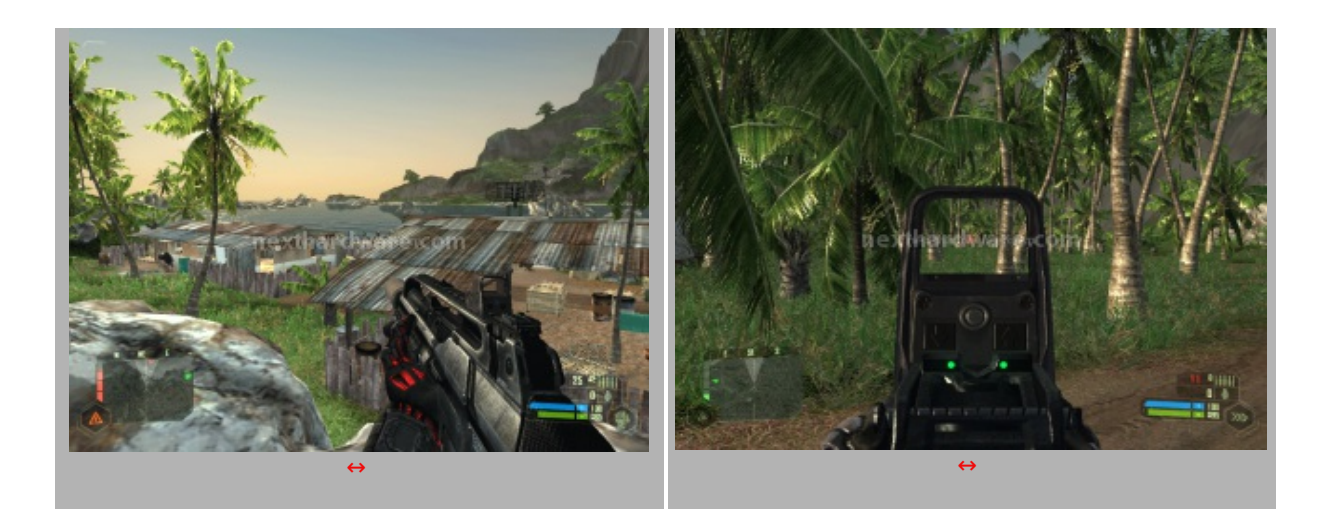

I due screen shot sono stati catturati durante una sessione di gioco con le impostazioni grafiche precedentemente impostate, l'immagine ha subito solo una leggera compressione per renderne il download più veloce con connessioni lente.

#### **9. Call of Duty 4**

**Call of Duty 4** è il quarto capito della fortunata saga di sparattutto militari, non più ambientato nella Seconda Guerra Mondiale, ma in un futuro non troppo lontano, ha riscontrato molto successo negli ultimi mesi, soprattuto nella sua modalità multi player.

Spinto da un ottimo motore video proprietario, ha dimostrato una buona scalabilità con le configurazioni più disparate.

Il target della **Sapphire HD3450 512 MB** , non è sicuramente quello degli "hardcore gamersâ€, di conseguenza non analizzeremo le performance nel solito ventaglio di risoluzioni e modalità grafiche, ma abbiamo cercato di trovare una impostazione ottimale al fine di ottenere un buon frame rate.

Il nostro target erano i **25 FPS** , generalmente più che sufficienti per utilizzare un gioco come COD4 in modo soddisfacente. Alcuni potrebbero storcere il naso, ritenendo questo target troppo basso, al fine di testare in modo realistico la scheda ho giocato ad alcune missioni del gioco al fine di valutarne la reale utilizzabilità con le impostazioni proposte.

L'elevato quantitativo di memoria ha permesso di utilizzare texture di qualità all'interno del gioco senza un sensibile calo di framerate. La modalità Anti Aliasing è invece stata disabilitata, la sua attivazione provoca infatti un calo di prestazioni notevoli, come abbiamo già visto nei test precedenti.

### **Impostazioni di prova**

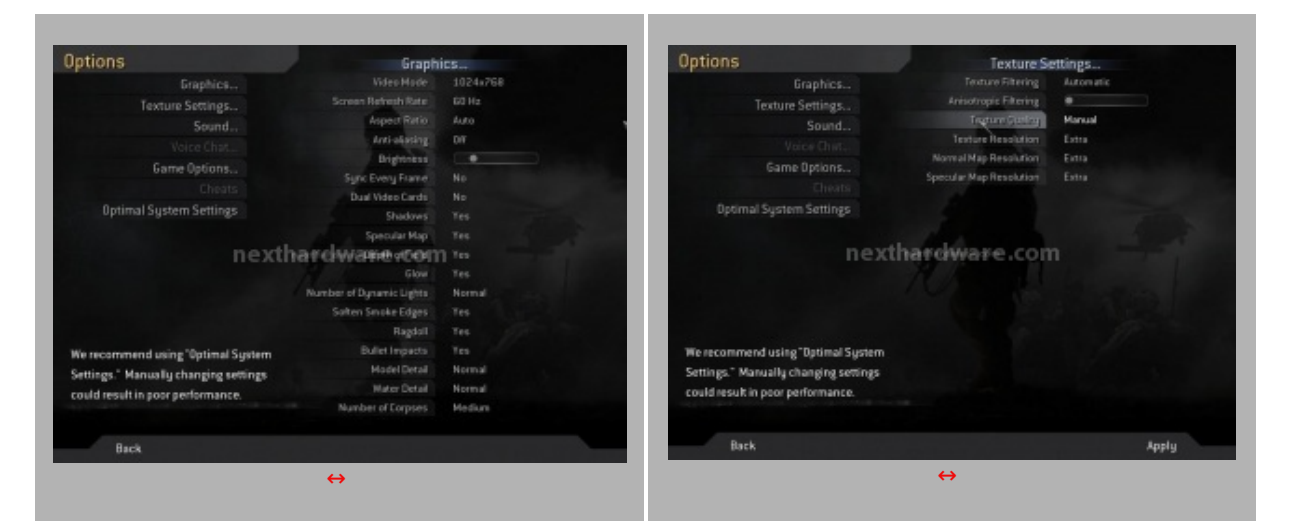

# **Screen Shot Ingame**

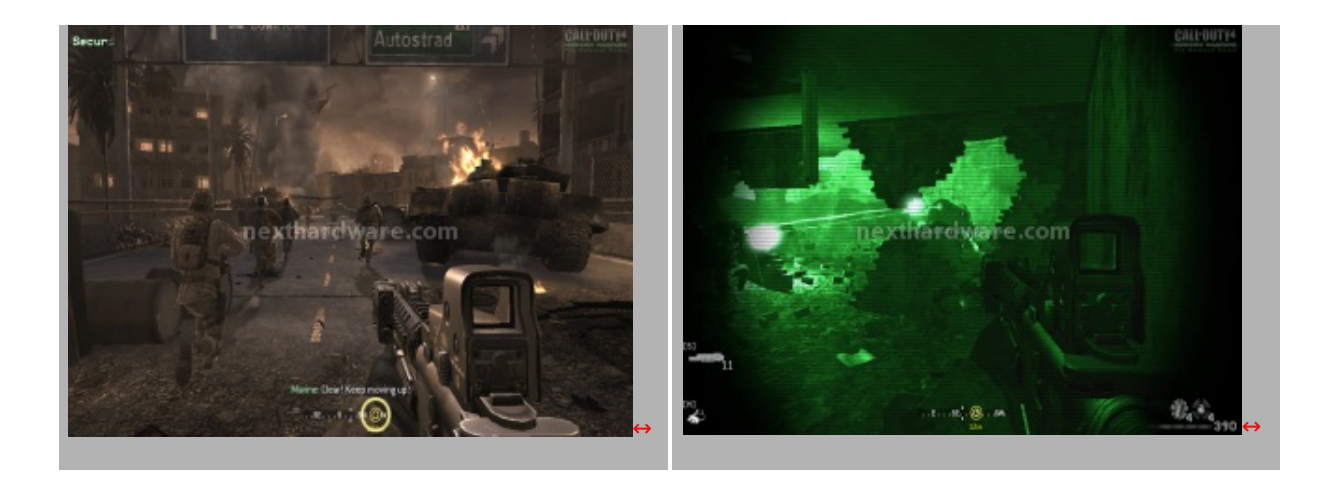

#### **10. Conclusioni**

Siamo rimasti piacevolmente sorpresi da questa VGA, i risultati ottenuti dimostrano un buon lavoro da parte di ATI anche nella fascia entry level del mercato, permettendo, con le giuste impostazioni, di giocare anche a titoli recenti, anche se con l'ovvia necessità di ridurre la qualità video.

Le funzionalità AVIVO HD, vero cavallo di battaglia della Sapphire HD3450, producono ad un'ottima qualità video durante la riproduzione di DVD e titoli ad alta definizione senza dover caricare il processore di sistema con l'elaborazione dei flussi video.

La scelta di adottare un dissipatore passivo è stata azzeccata, la bassa produzione di calore non rende necessario l'uso di piccole e rumorose ventole, risultando una delle schede ideali per l'assemblaggio di un HTPC.

La scheda sarà disponibile sul mercato al prezzo indicativo di 49,00â, ¬, una cifra più che ragionevole per il prodotto offerto.

Si ringrazia Sapphire Italia per aver fornito il sample oggetto della recensione

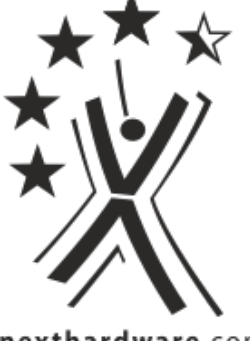

nexthardware.com

Questa documento PDF è stato creato dal portale nexthardware.com. Tutti i relativi contenuti sono di esdusiva proprietà di nexthardware.com.<br>Informazioni legali: https://www.nexthardware.com/info/disdaimer.htm